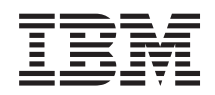

System i Programming Virtual Terminal APIs

*Version 6 Release 1*

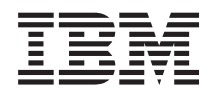

# System i Programming Virtual Terminal APIs

*Version 6 Release 1*

#### **Note**

Before using this information and the product it supports, read the information in ["Notices,"](#page-30-0) on [page](#page-30-0) 25.

This edition applies to version 6, release 1, modification 0 of IBM i5/OS (product number 5761-SS1) and to all subsequent releases and modifications until otherwise indicated in new editions. This version does not run on all reduced instruction set computer (RISC) models nor does it run on CISC models.

**© Copyright International Business Machines Corporation 1998, 2008. All rights reserved.**

US Government Users Restricted Rights – Use, duplication or disclosure restricted by GSA ADP Schedule Contract with IBM Corp.

# **Contents**

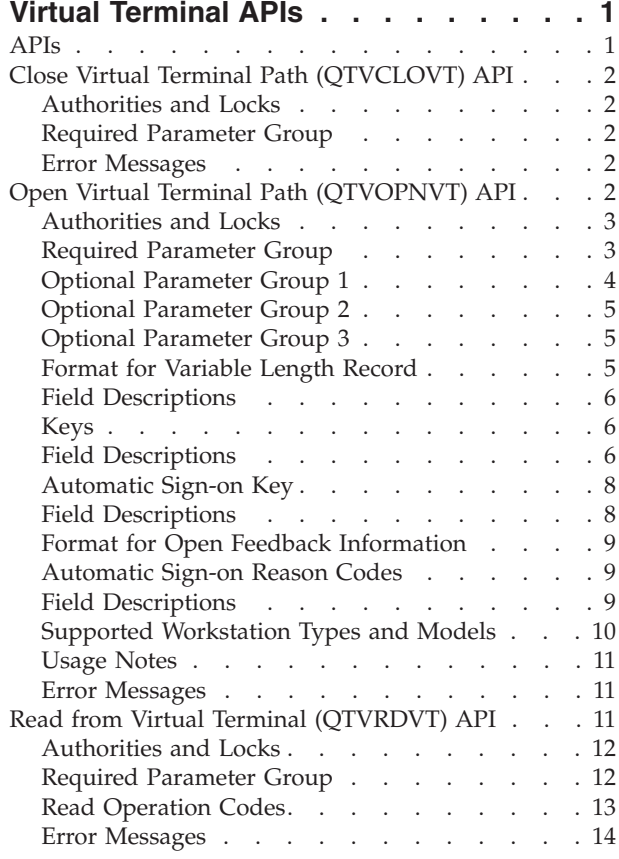

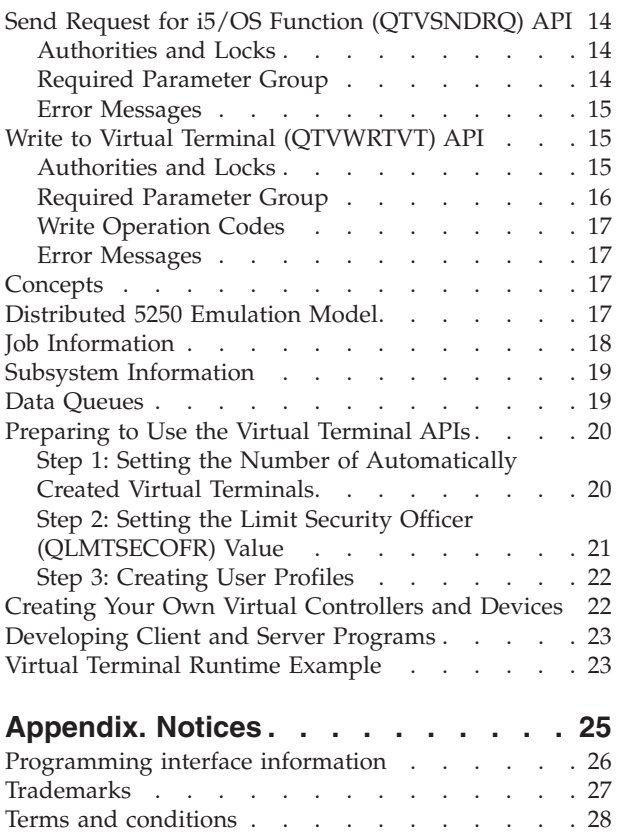

# <span id="page-6-0"></span>**Virtual Terminal APIs**

The virtual terminal APIs enable application programs to interact with a System  $i^{\mathfrak{m}}$  platform that is performing workstation input/output (I/O).

A *virtual terminal* is a device that does not have hardware associated with it. It forms a connection between your application and i5/OS $^\circ$  applications, representing a physical workstation (possibly on a remote system). The i5/OS operating system manages the virtual terminal, which directs workstation I/O performed by an i5/OS application to the virtual terminal. The virtual terminal APIs allow another i5/OS application, called a *server program*, to work with the data associated with the virtual terminal.

In a distributed systems environment, the requesting program is called a *client*; the answering program is called a *server*. The client and server programs may reside on the same system or may be distributed between two different systems. The server program generally runs on behalf of (or in conjunction with) the client program. Together, the server program and the client program allow a workstation to be supported as if the workstation were connected locally.

You must specify a workstation type when a virtual terminal device is opened. A server program can select several different types of workstations. See "Open Virtual Terminal Path [\(QTVOPNVT\)](#page-7-0) API" on [page](#page-7-0) 2 for a list of the types of workstations that are supported.

Select the following topics for more information:

- ["Distributed](#page-22-0) 5250 Emulation Model" on page 17
- "Job [Information"](#page-23-0) on page 18
- "Subsystem [Information"](#page-24-0) on page 19
- "Data [Queues"](#page-24-0) on page 19
- v ["Preparing](#page-25-0) to Use the Virtual Terminal APIs" on page 20
- v "Creating Your Own Virtual [Controllers](#page-27-0) and Devices" on page 22
- v ["Developing](#page-28-0) Client and Server Programs" on page 23
- v "Virtual Terminal Runtime [Example"](#page-28-0) on page 23

The virtual terminal APIs are:

- v "Close Virtual Terminal Path [\(QTVCLOVT\)](#page-7-0) API" on page 2 (QTVCLOVT) closes one or all open virtual terminal paths.
- v "Open Virtual Terminal Path [\(QTVOPNVT\)](#page-7-0) API" on page 2 (QTVOPNVT) opens a path to a virtual terminal.
- "Read from Virtual Terminal [\(QTVRDVT\)](#page-16-0) API" on page 11 (QTVRDVT) reads data from the virtual terminal into a data buffer.
- v "Send Request for i5/OS Function [\(QTVSNDRQ\)](#page-19-0) API" on page 14 (QTVSNDRQ) sends a request to perform a particular function.
- v "Write to Virtual Terminal [\(QTVWRTVT\)](#page-20-0) API" on page 15 (QTVWRTVT) writes data to a virtual terminal from a data buffer.

[Top](#TOP_OF_PAGE) | APIs by [category](aplist.htm)

### **APIs**

These are the APIs for this category.

# <span id="page-7-0"></span>**Close Virtual Terminal Path (QTVCLOVT) API**

Required Parameter Group:

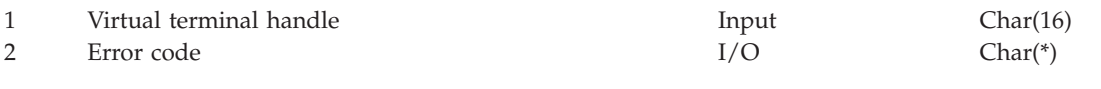

Default Public Authority: \*USE Threadsafe: No

The Close Virtual Terminal Path (QTVCLOVT) API closes one or all open virtual terminal paths. To close all open virtual terminal paths, the handle must be set to zero.

### **Authorities and Locks**

None.

### **Required Parameter Group**

#### **Virtual terminal handle**

INPUT; CHAR(16)

The reference code for the open virtual terminal path, created with the Open Virtual Terminal Path (QTVOPNVT) API. If this parameter is set to zero, all open virtual terminal paths are closed.

#### **Error code**

 $I/O$ ; CHAR(\*)

The structure in which to return error information. For the format of the structure, see Error code parameter.

### **Error Messages**

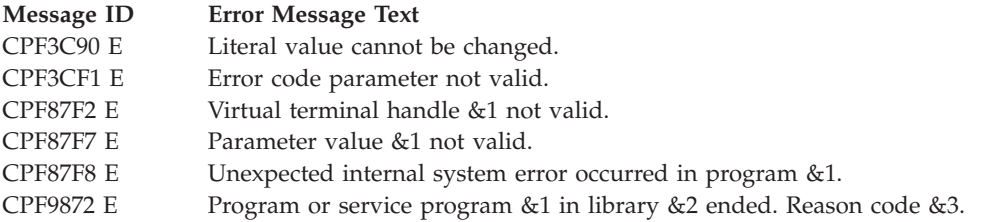

API introduced: V2R1

[Top](#TOP_OF_PAGE) | "Virtual [Terminal](#page-6-0) APIs," on page 1 | APIs by [category](aplist.htm)

# **Open Virtual Terminal Path (QTVOPNVT) API**

#### Required Parameter Group:

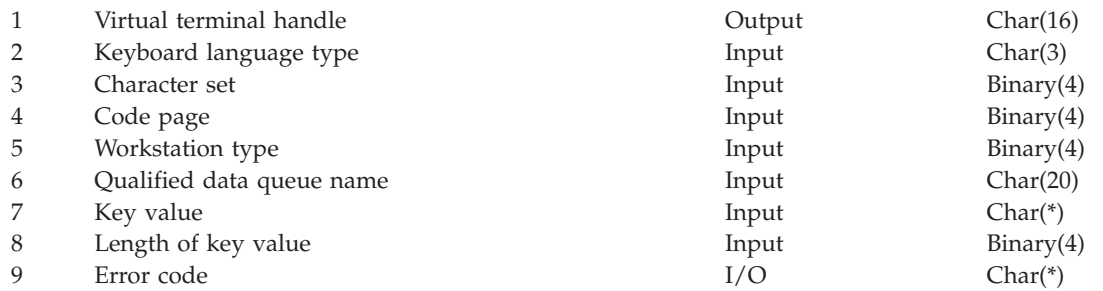

<span id="page-8-0"></span>Optional Parameter Group: 1

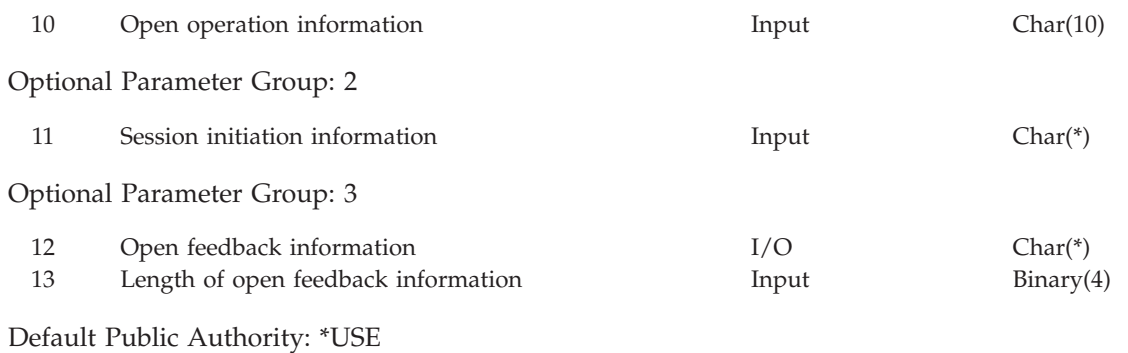

Threadsafe: No

The Open Virtual Terminal Path (QTVOPNVT) API opens a path to a virtual terminal, allowing a server program to interact with an i5/OS® application. The virtual terminal path remains open until it is explicitly closed or the job is ended.

When you call the QTVOPNVT API, the operating system selects or automatically configures a virtual terminal for you and indicates that the device is logically turned on. The operating system sends a message to the specified data queue to signal the server program that data is available.

# **Authorities and Locks**

*Library Authority* \*USE

*User Queue Authority* \*CHANGE

*User Queue Lock* \*EXCLRD

### **Required Parameter Group**

# **Virtual terminal handle**

OUTPUT; CHAR(16)

A reference code created by the operating system to identify this open virtual terminal path in later calls to other virtual terminal APIs.

#### **Keyboard language type**

INPUT; CHAR(3)

The keyboard language type for the virtual terminal. To use the system value, specify blanks for this parameter. For a list of other valid values, see the Create Device Description (Display) (CRTDEVDSP) command. For details about supported languages, see the i5/OS globalization topic collection.

#### **Character set**

INPUT; BINARY(4)

The graphic character set for the virtual terminal. Valid values are a specific graphic character set number and these special values:

- *0* The graphic character set system value is used.
- *-1* The keyboard language type is used to select the appropriate character set.

For details about the graphic character sets you can specify, see i5/OS globalization.

**Note:** The graphic character set system value is obtained from the default graphic character set and code page (QCHRID) system value.

#### <span id="page-9-0"></span>**Code page**

INPUT; BINARY(4)

The code page for the virtual terminal. For details about the code pages you can specify, see i5/OS globalization. If you specified 0 or -1 for the character set parameter, you do not have to specify this parameter. When you use 0 for the character set parameter, the system value is used for this parameter. When you use -1 for the character set parameter, the code page value is derived from the keyboard language type parameter.

**Note:** The code page system value is obtained from the default graphic character set and code page (QCHRID) system value.

#### **Workstation type**

INPUT; BINARY(4)

The type of workstation to use. Valid values are 1 through 15. See "Supported [Workstation](#page-15-0) Types and [Models"](#page-15-0) on page 10 for an explanation of the values.

Other workstation types and models are supported. You can specify these by determining their equivalents in Workstation Types and Models (page [10\)](#page-15-0).

If a virtual terminal description does not yet exist for the workstation type specified, the operating system attempts to configure the workstation automatically. Automatic configuration is controlled by the Automatic virtual device configuration (QAUTOVRT) system value, which specifies the number of virtual terminals that the operating system can configure automatically. See for more information about the QAUTOVRT value.

#### **Qualified data queue name**

INPUT; CHAR(20)

The name and library of the data queue used by your application program to receive data from the operating system asynchronously. The first 10 bytes are for the data queue name; the second 10 bytes are for the library name. Allowable special values are:

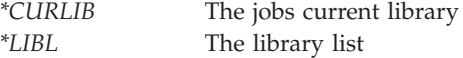

#### **Key value**

INPUT; CHAR(\*)

The key value to use for the data queue.

#### **Length of key value**

INPUT; BINARY(4)

The length of the key value. Valid values are 0 through 256. If you specify 0, no key is used for data queue entries.

#### **Error code**

 $I/O$ ;  $CHAR(*)$ 

The structure in which to return error information. For the format of the structure, see Error code parameter.

### **Optional Parameter Group 1**

#### **Open operation information**

INPUT; CHAR(10)

Information about the open operation. The characters and their meanings are:

<span id="page-10-0"></span>*1* Whether the PC text-assist function is supported. Valid values are:

*Blank* The PC text-assist function is supported.

*0* The PC text-assist function is supported.

*1* The PC text-assist function is not supported. The adapted word processing function is used automatically.

*2-10* Reserved. These characters must be blank.

### **Optional Parameter Group 2**

#### **Session initiation information**

INPUT; CHAR(\*)

Information about the initiation of the virtual terminal session. The information must be in the following format:

*Number of variable length records*

The total number of all of the variable length records.

#### *Variable length records*

The attributes of the session initiation that are to be performed or changed. For the specific format of the variable length record, see "Format for Variable Length Record."

### **Optional Parameter Group 3**

#### **Open feedback information**

 $I/O$ ; CHAR $(*)$ 

A pointer to information about the device assigned to this virtual terminal session or the reason code when an automatic sign-on request fails. The layout of this information is described in "Format for Open Feedback [Information"](#page-14-0) on page 9.

#### **Length of open feedback information**

INPUT; BINARY(4)

The size of the open feedback output area being supplied by the caller. The Open Feedback Information returned will be restricted such that it always returns a total number of bytes equal to or less than this parameter.

### **Format for Variable Length Record**

The following table defines the format for the variable length records.

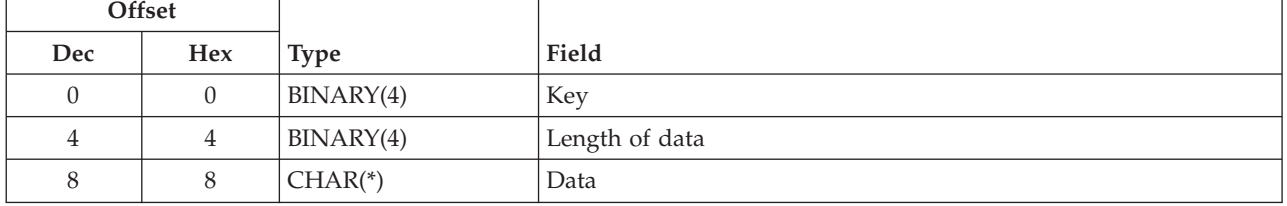

If the length of the data is longer than the key fields data length, the data will be truncated at the right. No message will be issued.

If the length of the data is smaller than the key field s data length, the data will be padded with blanks at the right. No message will be issued.

<span id="page-11-0"></span>It is not an error to specify a key more than once. If duplicate keys are specified, the last specified value for that key is used.

# **Field Descriptions**

**Data.** The data used to control the session initiation.

**Key.** An attribute of the session initiation. See Keys for the list of valid keys.

**Length of data.** The length of the data used to control the initiation.

### **Keys**

The following table shows the valid keys for the key field area of the variable length record.

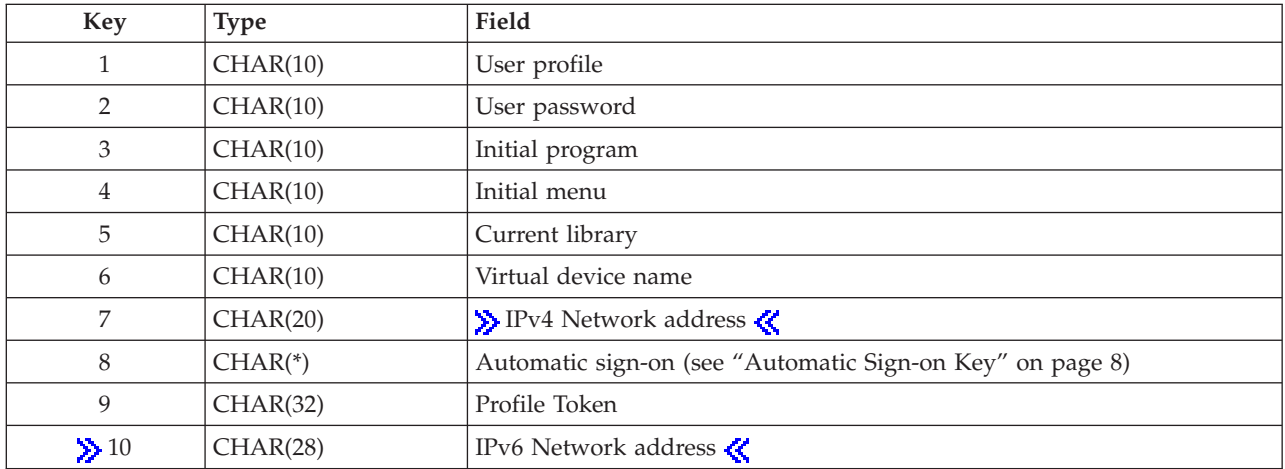

# **Field Descriptions**

**Automatic sign-on.** The values needed to have a user automatically signed on once a terminal session has been established. If key 8 is not specified, automatic sign-on will not occur for this virtual terminal session; keys 3, 4, and 5 will be ignored. The automatic sign-on must be used in place of key 1 and 2 whenever the system value QPWDLVL is set to 2 or 3. When the system value QPWDLVL is set to 0 or 1, either keys 1 and 2 or key 8 may be used for automatic sign-on.

**Current library.** The current library to be used when using automatic sign-on. The special value \*USRPRF can be used to indicate that the current library found in the user profile specified with key 1 should be used. If key 5 is not specified, \*USRPRF is the default. This value is supported for both key 1 and key 8.

**Initial menu.** The initial menu to be used when using automatic sign-on. The special value \*USRPRF can be used to indicate that the initial menu found in the user profile specified with key 1 should be used. This value is supported for both key 1 and key 8. If key 4 is not specified, \*USRPRF is the default.

**Initial program.** The initial program to be used when using automatic sign-on. The special value \*USRPRF can be used to indicate that the initial program found in the user profile specified with key 1 should be used. If key 3 is not specified, \*USRPRF is the default. This value is supported for both key 1 and key 8.

**IPv4 Network address.** An address that is uniquely assigned to each terminal session and is used in all communications with the session. This address is associated with the virtual terminal device by the applicaion and can be accessed by any other application using the Retrieve Device Description (QDCRDEVD) API. The following format defines the layout of the network address:

#### 1. Size of network address

*CHAR(1)* The number of bytes of network address actually used. All 20 bytes allocated for the network address may not actually be used.

#### 2. Family or protocol

*CHAR(1)* The family or protocol that is being used (only IPv4 is supported). The family or protocol defines the layout used for the remainder of the network address.

Internet Protocol version 4 value is X'02.'

3. Internet Protocol (IP)

*CHAR(2)* TCP port number *CHAR(4)* internet address

**EXECUTE:** IPv6 Network address. An address that is uniquely assigned to each terminal session and is used in all communications with the session. This address is associated with the virtual terminal device by the applicaion and can be accessed by any other application using the Retrieve Device Description (QDCRDEVD) API. The following format defines the layout of the network address:

- 1. Size of network address
- *CHAR(1)* The number of bytes of network address actually used. All 28 bytes allocated for the network address may not actually be used.
- 2. Family or protocol
- *CHAR(1)* The family or protocol that is being used (only IPv6 is supported). The family or protocol defines the layout used for the remainder of the network address.

Internet Protocol version 6 value is X'18.'

#### 3. Internet Protocol (IP)

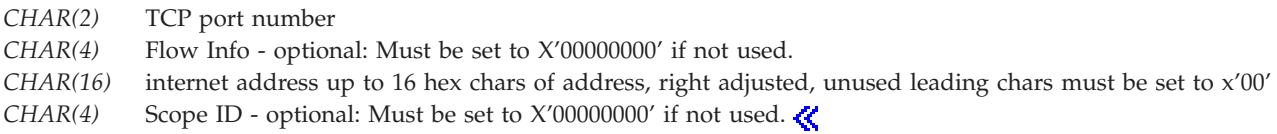

**Profile Token.** A 32-byte Profile Token which may be used as an alternative to using key 8, or keys 1 and 2 for Automatic sign-on purposes. When key 9 is used for Automatic sign-on, keys 3, 4 and 5 will also be honored if specified. Also, if Optional parameter group 3 is specified, the Automatic sign-on response code can be used to determine the result of the Automatic sign-on request when using key 9. Profile tokens may be used for all values of the system value QPWDLVL.

**User password.** The user password specified for initiating this virtual terminal session in conjunction with the specified profile. If the user profile is \*CURRENT, you can use the special value \*NONE for the user password. If you specify a user profile other than \*CURRENT or blank and do not specify a user password, an error message is returned. This value works in association with key 1 (but not with key 8). This key is supported only when system value QPWDLVL is set to 0 or 1. Note that the Automatic sign-on Reason Code value from Optional Parameter Group 3 is undefined when using keys 1 and 2 for Automatic sign-on.

**User profile.** The user profile specified for initiating this virtual terminal session. You can use the special value \*CURRENT for the user profile. If the user profile is \*CURRENT, you can use the special value

<span id="page-13-0"></span>\*NONE for the password. This value is used in association with key 2 (but not with key 8). If key 1 is not specified, automatic sign-on will not occur for this virtual terminal session; keys 2, 3, 4, and 5 will be ignored. This key is supported only when system value QPWDLVL is set to 0 or 1. Note that the Automatitic sign-on Reason Code value from Optional Parameter Group 3 is undefined when using keys 1 and 2 for Automatic sign-on.

**Virtual device name.** The specific virtual device to be associated with the terminal session.

The device is created by the system, if it does not exist, when the QAUTOVRT system value allows for this.

If no value is supplied by the caller, the virtual terminal API defaults to using the virtual device selection methods.

The device description name must be a valid \*VRT and must adhere to standard i5/OS naming conventions.

# **Automatic Sign-on Key**

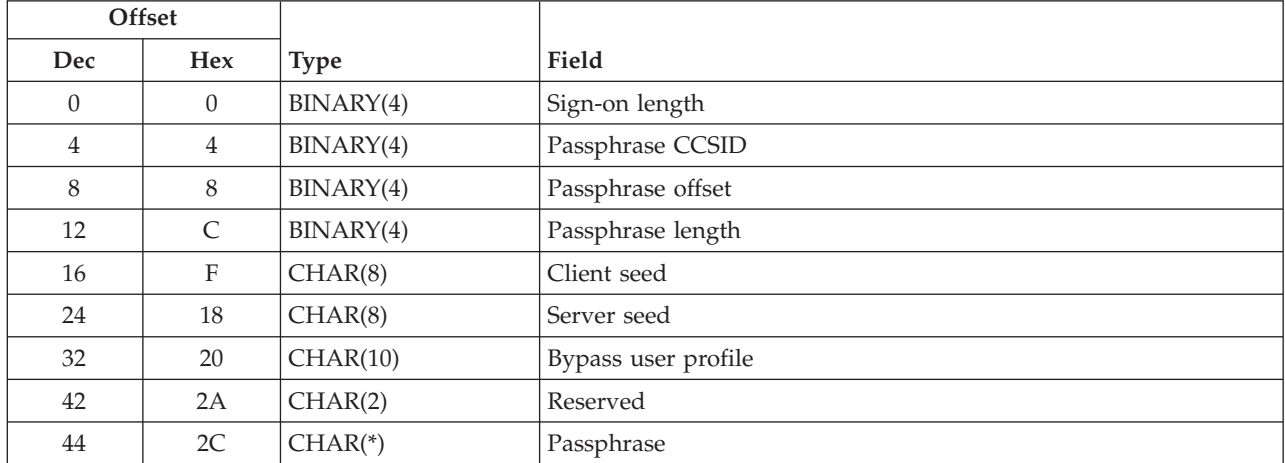

The following table defines the format for the automatic sign-on key.

### **Field Descriptions**

**Bypass user profile.** The user profile to be automatically signed on. This profile is not interchangeable with the user profile from key 1. If key 8 is used, then the profile must be part of the automatic sign-on information.

**Client seed.** A randomly-generated seed that was used to encrypt the password or passphrase using the encryption level (either DES-7 or SHA-1) on the system. If a zero-length seed is provided, it is assumed that a clear-text unencrypted password or passphrase is being provided.

**Passphrase CCSID.** The CCSID of the password or passphrase being provided for automatic sign-on.

**Passphrase offset.** The offset in this structure of the actual password or passphrase being provided for automatic sign-on.

**Passphrase length.** The number of bytes in the password or passphrase being provided.

<span id="page-14-0"></span>**Passphrase.** The password or passphrase associated with the user profile to be automatically signed on. This field can range from 1 to 128 bytes. If your system is pre-V5R1, or has system value QPWDLVL set to 0 or 1, then the maximum size of this field is 10 bytes.

**Reserved.** Reserved for future use.

**Server seed.** A randomly-generated seed that was used to encrypt the password or passphrase using the encryption level (either DES-7 or SHA-1) on the system. If a zero-length seed is provided, it is assumed that a clear-text unencrypted password or passphrase is being provided.

**Sign-on length.** The total number of bytes of the automatic sign-on data provided.

### **Format for Open Feedback Information**

The following table defines the format for the open feedback information.

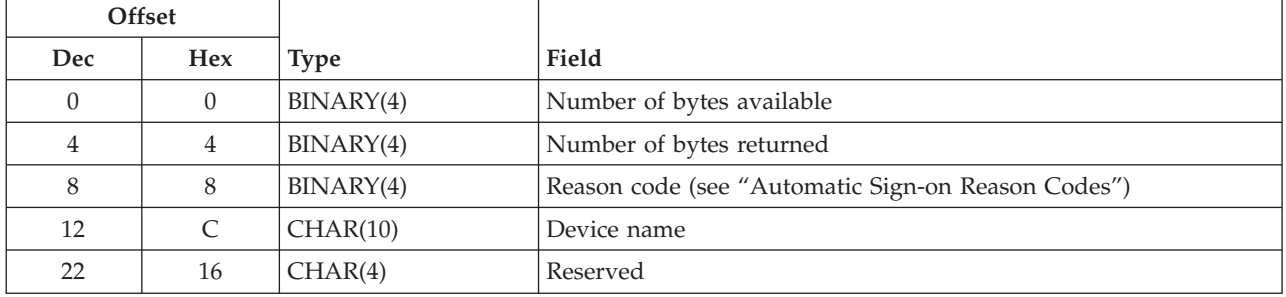

### **Automatic Sign-on Reason Codes**

The following table shows the reason codes that may be returned for automatic sign-on failure. The reason code field is undefined when using keys 1 and 2 for Automatic sign-on.

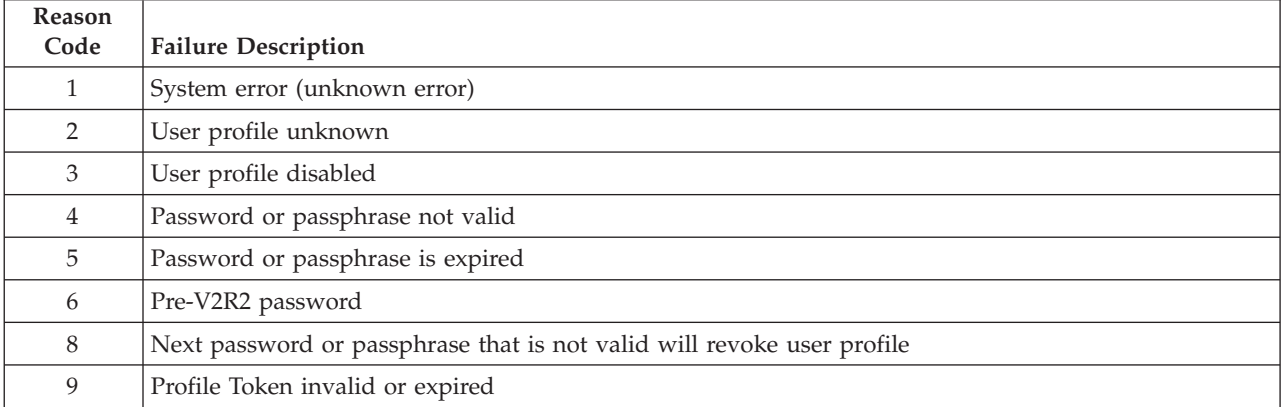

# **Field Descriptions**

**Device Name.** The device name that has actually been assigned to this terminal session.

**Number of bytes available.** The total number of bytes of feedback information available for return. This space is provided by the caller.

**Number of bytes returned.** The total number of bytes of feedback information actually returned to the caller.

<span id="page-15-0"></span>**Reason code.** Reason an automatic sign-on request has failed. For possible reason code values, see ["Automatic](#page-14-0) Sign-on Reason Codes" on page 9.

**Reserved.** Reserved for future use.

### **Supported Workstation Types and Models**

The following table details the values you can specify for the QTVOPNVT APIs workstation type parameter.

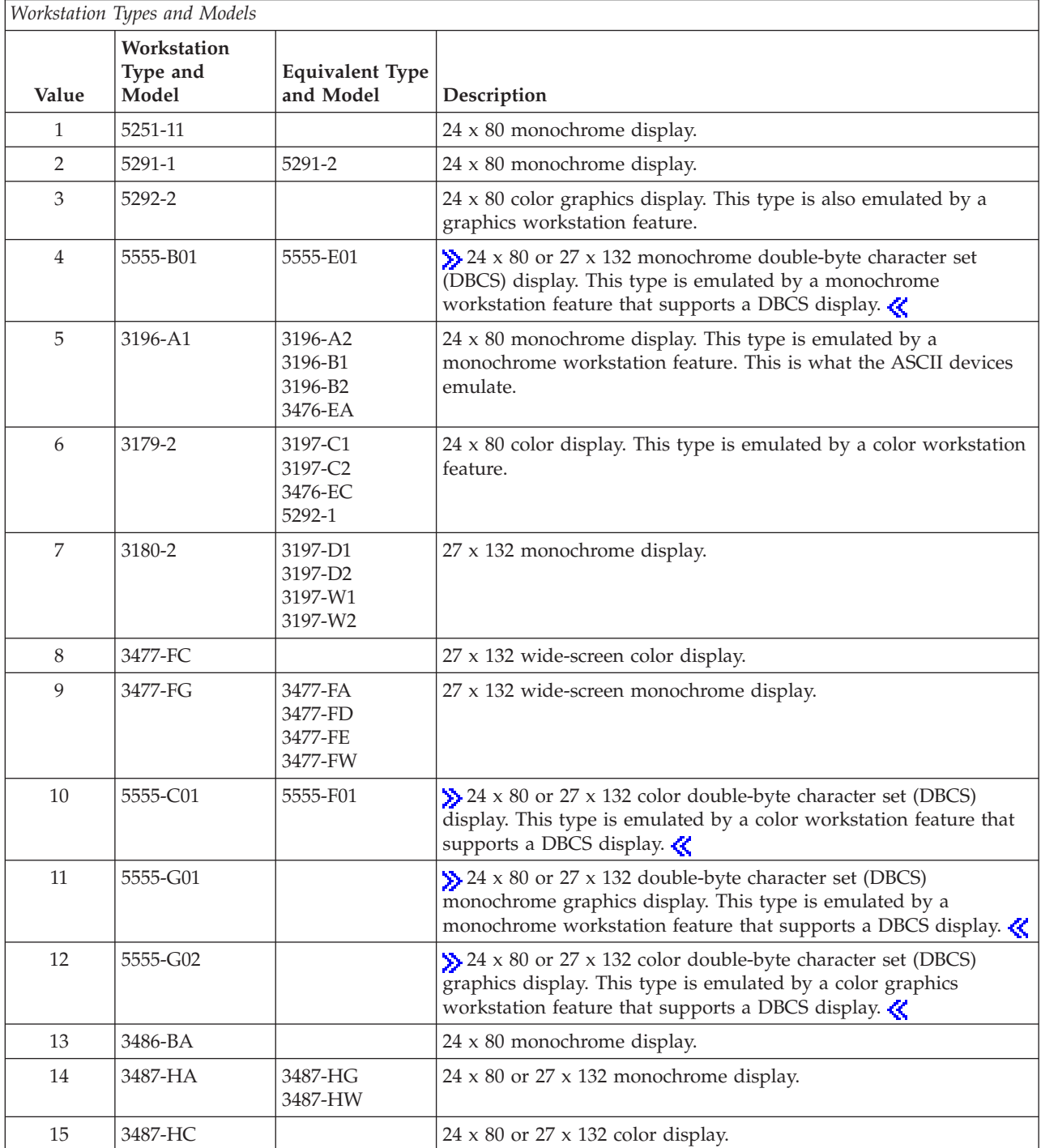

# <span id="page-16-0"></span>**Usage Notes**

- 1. All 5250 workstations, except 5555 Model B01, can operate as 5251 Model 11 workstations.
- 2. Selecting double-byte character set (DBCS) workstations requires the i5/OS primary language to be one of the DBCS national language versions (NLVs).

### **Error Messages**

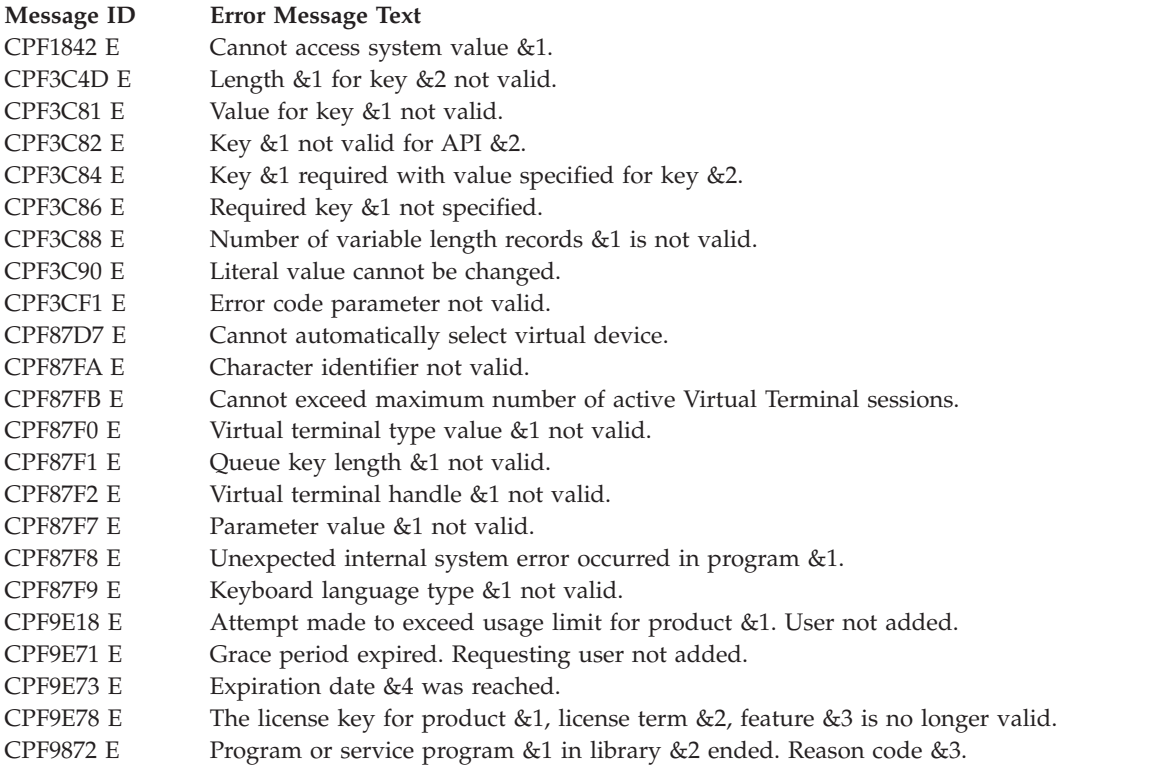

API introduced: V2R1

[Top](#TOP_OF_PAGE) | "Virtual [Terminal](#page-6-0) APIs," on page 1 | APIs by [category](aplist.htm)

### **Read from Virtual Terminal (QTVRDVT) API**

Required Parameter Group:

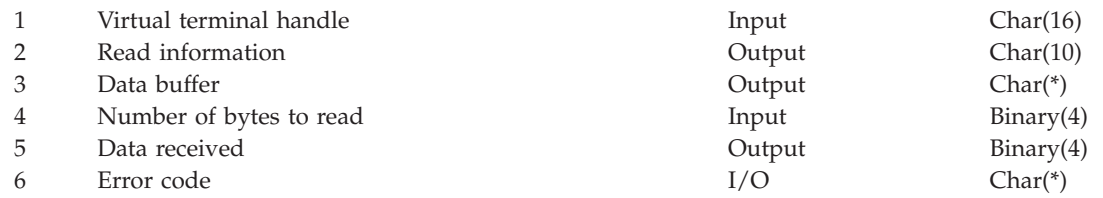

Default Public Authority: \*USE Threadsafe: No

The Read from Virtual Terminal (QTVRDVT) API reads data from the virtual terminal into the server program's data buffer. Your application should read data only if it has received an asynchronous notification message on the data queue, or if the more data flag was set on a previous read operation. The data received is in 5250 data stream format.

<span id="page-17-0"></span>Only one full-screen display of data can be received at a time. If the data buffer is too small, partial displays are received and the more data flag for the QTVRDVT API's read information parameter is set to 1.

Before working with 5250 data streams, be sure to see the *IBM® 5494 Functions Reference* manual,

SC30-3533. This manual can be viewed online through the IBM [Publications](http://www.elink.ibmlink.ibm.com/public/applications/publications/cgibin/pbi.cgi?CTY=US) Center  $\blacktriangleright$ .

### **Authorities and Locks**

None.

### **Required Parameter Group**

#### **Virtual terminal handle**

INPUT; CHAR(16)

The reference code for the open virtual terminal path, created by the operating system with the Open Virtual Terminal Path (QTVOPNVT) API.

#### **Read information**

OUTPUT; CHAR(10)

Information about the read operation. The characters and their meanings are:

- 1 The operation code, which gives the server program additional information about i5/OS® status and what is expected of the server program. Valid values for this parameter are:
	- *1* Invite
	- *2* Output only
	- *3* Put/get
	- *4* Save display
	- *5* Restore display
	- *6* Read immediate
	- *8* Read display
	- *A* Cancel invite
	- *B* Turn on message light
	- *C* Turn off message light

For detailed descriptions of these codes, see "Read [Operation](#page-18-0) Codes" on page 13. *2* More data flag. Valid values for this parameter are:

- *0* There is no more data.
- *1* More data is available. Issue the read operation again to receive the additional data. This flag is set if the buffer specified on input is not large enough to hold all of the data received from the virtual terminal.
- *3* Key flag. Valid character values for this parameter are:
	- *0* The Enter key was pressed.
	- *1* The System Request key was pressed.
- *4-10* Reserved. These characters must be blank.

#### **Data buffer**

#### OUTPUT; CHAR(\*)

The server program's buffer for receiving data from the virtual terminal. The data is a 5250 data stream.

<span id="page-18-0"></span>The QTVRDVT API does not lock the data buffer. Thus, other applications should not use the buffer while the API is using it.

The data buffer should be large enough to hold the largest display of data expected. If it is not large enough for all the data to fit, the more data flag of the read information parameter is set to 1. Additional read requests must be performed, until all the remaining data is received and the more data flag is set back to 0.

#### **Number of bytes to read**

INPUT; BINARY(4)

The number of bytes to read from the data buffer. This number must be smaller than or equal to the size of the data buffer.

#### **Data received**

OUTPUT; BINARY(4)

The amount of data received from the virtual terminal in bytes. If no data is received from the virtual terminal, 0 is returned. Some read operations do not return any data.

For graphic work stations, a maximum of 24 576 (24KB) bytes of data can be returned.

#### **Error code**

 $I/O$ ; CHAR $(*)$ 

The structure in which to return error information. For the format of the structure, see Error code parameter.

### **Read Operation Codes**

The following table describes the operation codes that can be returned on a read request.

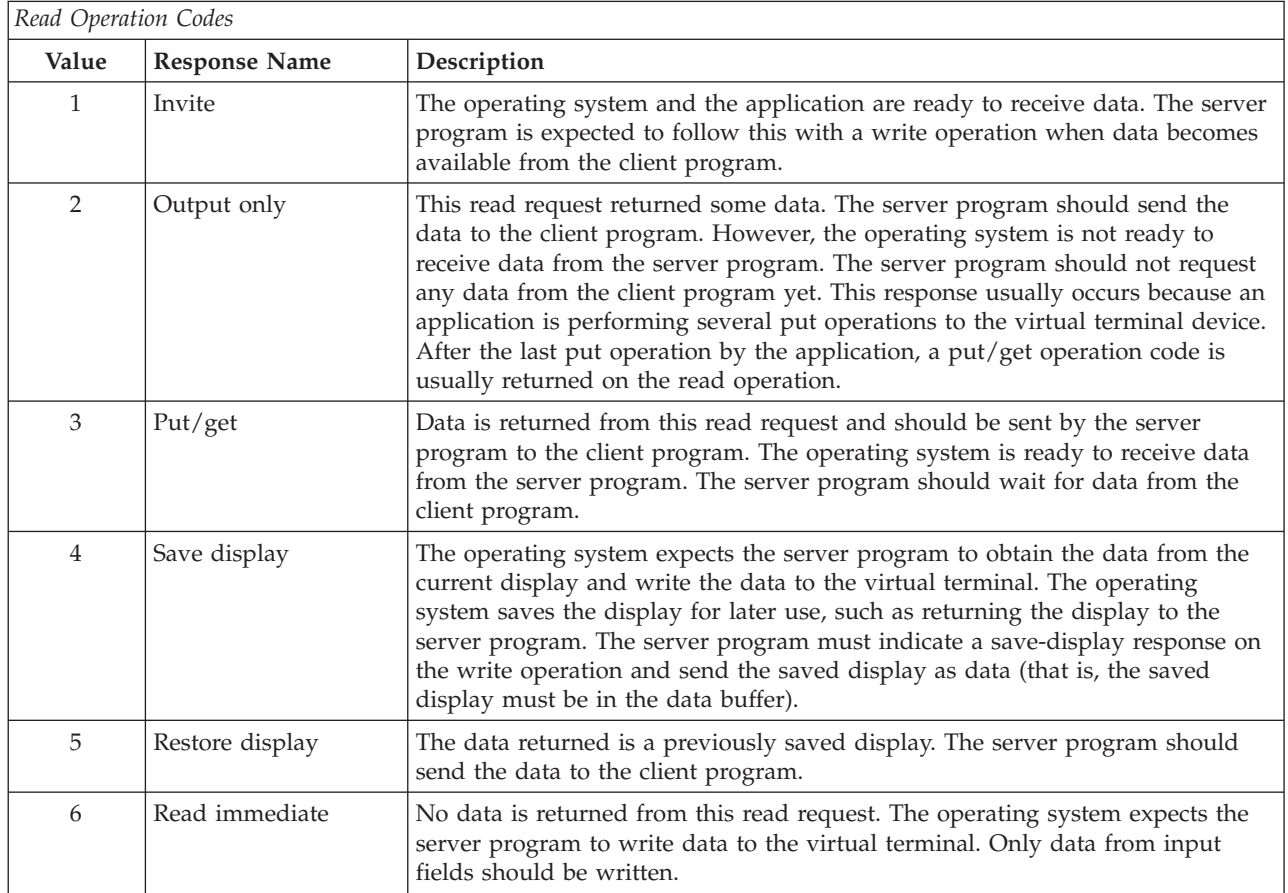

<span id="page-19-0"></span>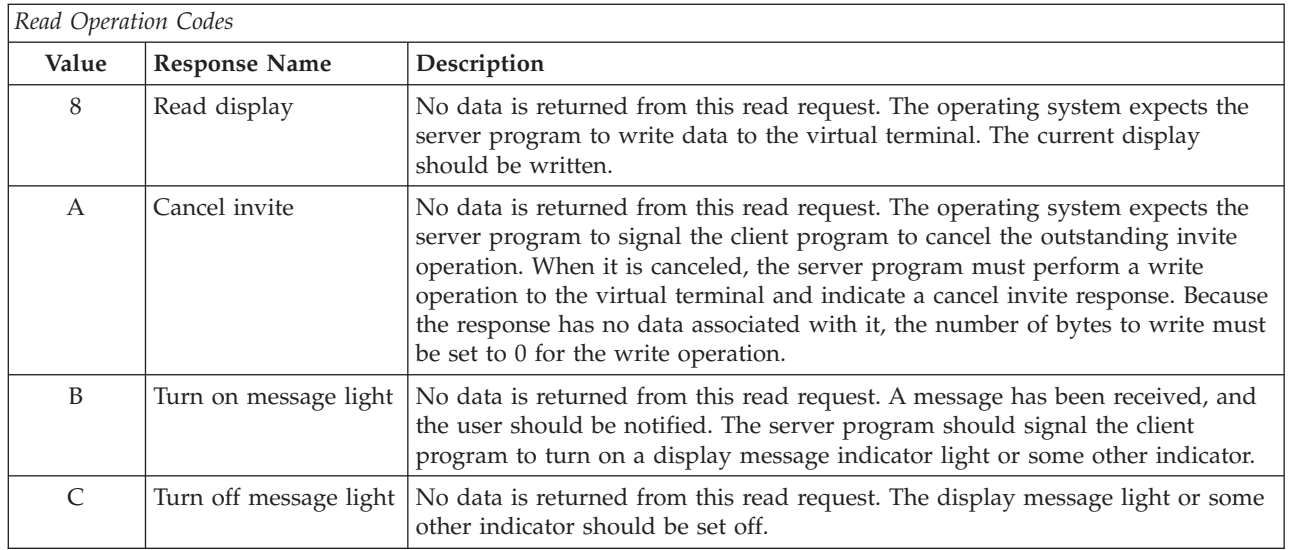

### **Error Messages**

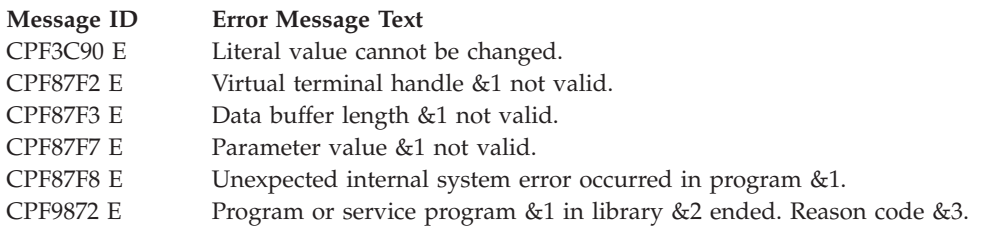

API introduced: V2R1

[Top](#TOP_OF_PAGE) | "Virtual [Terminal](#page-6-0) APIs," on page 1 | APIs by [category](aplist.htm)

# **Send Request for i5/OS Function (QTVSNDRQ) API**

Required Parameter Group:

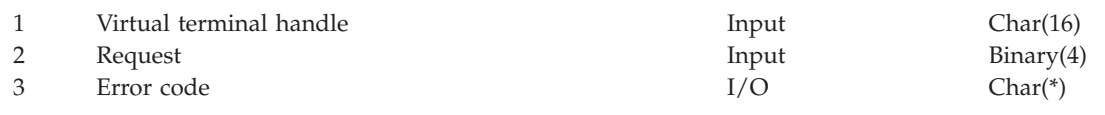

Default Public Authority: \*USE Threadsafe: No

The Send Request for  $i5/OS^{\circ}$  Function (QTVSNDRQ) API sends a request to the operating system to perform a particular function.

### **Authorities and Locks**

None.

# **Required Parameter Group**

**Virtual terminal handle** INPUT; CHAR(16) The reference code for the open virtual terminal path, created with the Open Virtual Terminal Path (QTVOPNVT) API.

#### <span id="page-20-0"></span>**Request**

INPUT; BINARY(4)

The request to be processed by the operating system. Valid binary values are:

- *1* Cancel Previous Request: Allows the server program to cancel the previous i5/OS request. This is similar to selecting option 2 on the System Request menu.
- *2* Send Break Message: Causes the operating system to issue a break message to the virtual terminal. You can use this to determine whether the virtual terminal is still active.

#### **Error code**

 $I/O$ ; CHAR(\*)

The structure in which to return error information. For the format of the structure, see Error code parameter.

### **Error Messages**

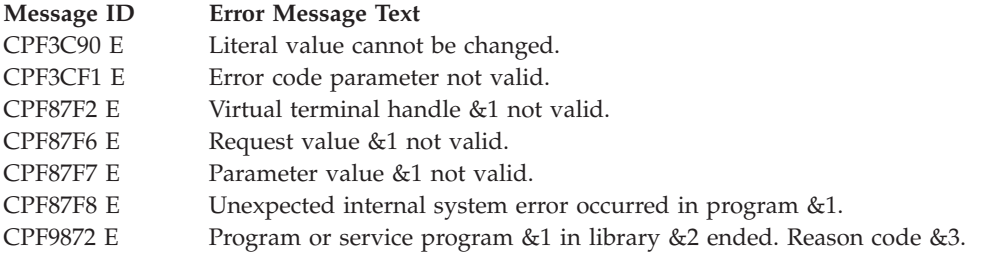

API introduced: V2R1

[Top](#TOP_OF_PAGE) | "Virtual [Terminal](#page-6-0) APIs," on page 1 | APIs by [category](aplist.htm)

### **Write to Virtual Terminal (QTVWRTVT) API**

Required Parameter Group:

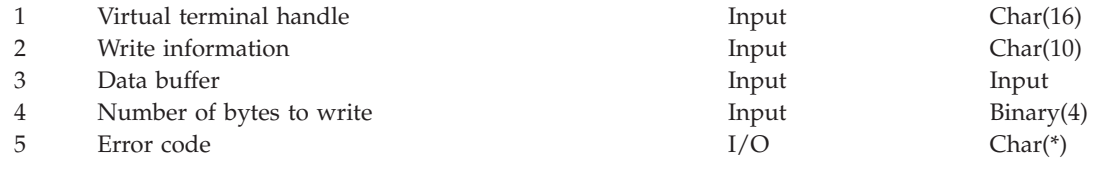

Default Public Authority: \*USE Threadsafe: No

The Write to Virtual Terminal (QTVWRTVT) API writes data from a server program's data buffer to a virtual terminal. You can send one display to the virtual terminal during each write operation. You cannot send partial or multiple displays.

### **Authorities and Locks**

None.

### <span id="page-21-0"></span>**Required Parameter Group**

#### **Virtual terminal handle**

INPUT; CHAR(16)

The reference code for the open virtual terminal path, created with the Open Virtual Terminal Path (QTVOPNVT) API.

#### **Write information**

INPUT; CHAR(10)

Information about the write operation. The information given in each character is as follows:

- *1* Key flag. Valid values are:
	- *0* The Enter key was pressed.
	- *1* The System Request key was pressed. The next read operation returns the System Request menu.
	- *2* The Attention key was pressed. In this case, the number of bytes to write must be 0.
	- *3* The Test Request key was pressed.
	- *4* The Help-in-Error key was pressed.
- *2* Operation code. This parameter describes the type of write operation to perform. Valid values and their meanings are:
	- *blank* Put/get
	- *2* Output only
	- *3* Put/get
	- *4* Save display
	- *A* Cancel invite
	- For detailed descriptions of these codes, see "Write [Operation](#page-22-0) Codes" on page 17.
- *3* Data stream output error. The negative response code, for example X'10030101', is sent as data in the data buffer.
	- *blank* 5250 data in data buffer
	- *0* 5250 data in data buffer
	- *1* Data stream error; SNA response code data is in the data buffer.
- *4-10* Reserved. These characters must be blank.

#### **Data buffer**

INPUT; CHAR(\*)

The server program's buffer containing the data to send to the virtual terminal.

The QTVWRTVT API does not lock the data buffer. Thus, other applications should not use the buffer while the API is using it.

#### **Number of bytes to write**

INPUT; BINARY(4)

The number of bytes to write. This number must be smaller than or equal to the size of the data buffer. Valid range of numbers is 0 through 24KB. This parameter must be 0 if character 1 of the write information parameter is 2.

Some write operations do not write data.

#### **Error code**

 $I/O$ ;  $CHAR(*)$ 

The structure in which to return error information. For the format of the structure, see Error code parameter.

# <span id="page-22-0"></span>**Write Operation Codes**

The following table describes the operation codes that can be used for the write information parameter.

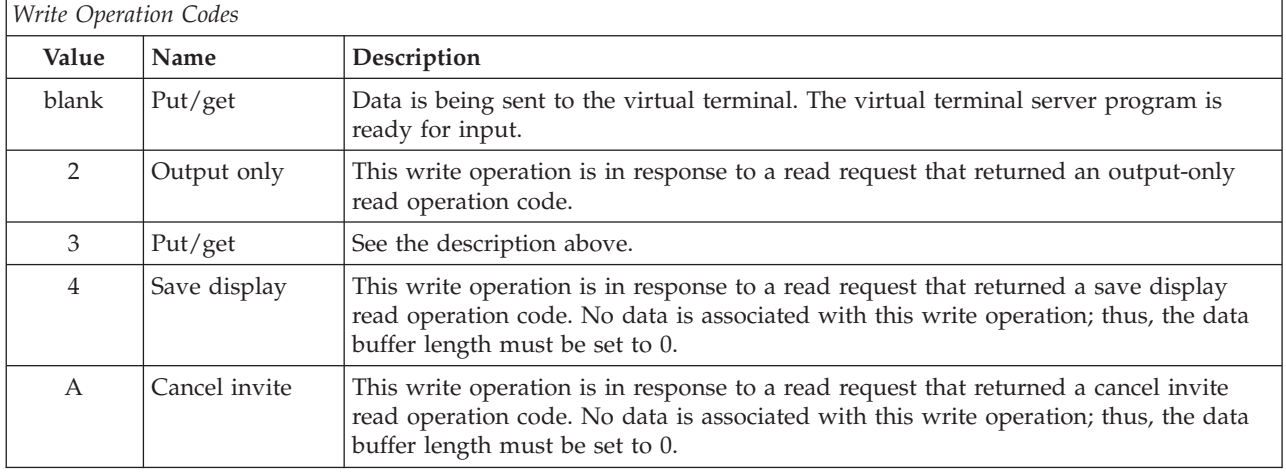

### **Error Messages**

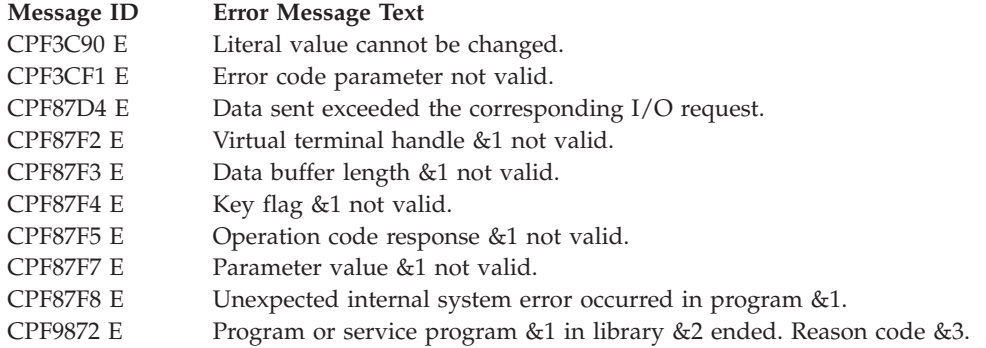

API introduced: V2R1

[Top](#TOP_OF_PAGE) | "Virtual [Terminal](#page-6-0) APIs," on page 1 | APIs by [category](aplist.htm)

# **Concepts**

These are the concepts for this category.

# **Distributed 5250 Emulation Model**

The Virtual Terminal Client/Server Model example shows a model for a distributed systems environment between a workstation and a System i™ platform. The client program resides on the workstation, while the server program resides on the System i platform. This model is similar to the way the system supports a System i Access workstation function.

### **Virtual Terminal Client/Server Model Example**

<span id="page-23-0"></span>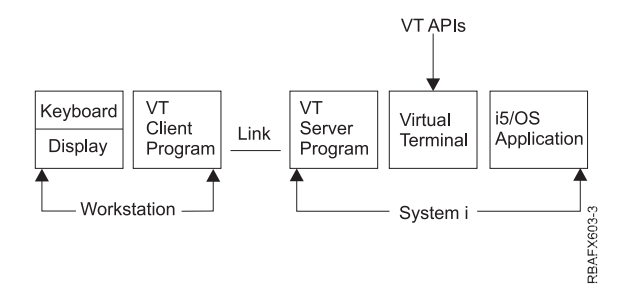

The client program running on the workstation shown in the example does the following:

- v Accepts data from the server program and displays the data on the workstation display
- Accepts data from the workstation keyboard
- v Converts the data from the format required by the workstation display and keyboard to the format required by the server program (5250 data stream)
- Sends the data to the server program

The link between the client program and server program uses DOS and  $15/OS^{\degree}$  communications support. This may be LU 6.2, TCP/IP, or some other communications protocol.

You can write a server application program in any i5/OS-supported high-level language (HLL), such as the ILE C programming language. The server program provides workstation support for the system acting as the server. The virtual terminal APIs allow a server program to read and write virtual terminal data. Virtual terminal data is always in a 5250 data stream format. See the *IBM® 5494 Functions Reference* manual, SC30-3533, for more information about 5250 data streams. This manual can be viewed online

through IBM [Publications](http://www.elink.ibmlink.ibm.com/public/applications/publications/cgibin/pbi.cgi?CTY=US) Center  $\blacksquare$ .

The virtual terminal APIs provide an interface between the server program and the virtual terminal. The virtual terminal represents the link between the server program and the i5/OS application and is managed entirely by the i5/OS operating system.

The i5/OS application can be a licensed program or a user-written application that performs a standard data transfer to a workstation. This application can be written in any i5/OS-supported HLL.

[Top](#TOP_OF_PAGE) | "Virtual [Terminal](#page-6-0) APIs," on page 1 | APIs by [category](aplist.htm)

### **Job Information**

Several jobs are involved when you use the virtual terminal APIs. The jobs can be classified into the following groups:

- Server program jobs
- Application jobs

Each group can consist of one or more jobs, depending on the way the server program is written and the way the  $\overline{15}/\overline{OS}^{\degree}$  applications are being run.

The server program can be written to run in a single job or in more than one job, depending on the number of workstations to be supported per job. For example, you can support each workstation using a single job by routing all requests from the workstation client program to a particular server program job.

"Virtual [Terminal](#page-6-0) APIs," on page  $1 \mid$  APIs by [category](aplist.htm)

### <span id="page-24-0"></span>**Subsystem Information**

A server program should run in the same subsystem that other server programs are running. For controlling resource use, such as main storage, a separate subsystem for running all server programs is usually best. This is also advantageous for allowing performance tuning, such as the number of page faults. Generally, i5/OS® applications run in subsystem QBASE.

If the subsystem under which you want the server program to run was created with the system defaults, you will not have to add a workstation entry to the subsystem description. If you do need to add a workstation entry to the subsystem description, however, you can use the Add Work Station Entry (ADDWSE) command.

Before a workstation is allowed to sign on, it must be defined to a subsystem. In this case, the workstation is the virtual terminal device (QPADEVnnnn) that is automatically created by the i5/OS licensed program. The workstation name, workstation type, or \*ALL must be specified in the subsystem description. Use the Display Subsystem Description (DSPSBSD) command to see the list of workstation entries defined for a subsystem. The following command can be used to add all workstation types to a subsystem named QBASE:

```
ADDWSE SBSD(QBASE) WRKSTNTYPE(*ALL)
```
For more information about automatically creating virtual terminals, see "Step 1: Setting the [Number](#page-25-0) of [Automatically](#page-25-0) Created Virtual Terminals" on page 20.

**Note:** The ADDWSE command is valid only when the subsystem description is not active.

"Virtual [Terminal](#page-6-0) APIs," on page 1 | APIs by [category](aplist.htm)

### **Data Queues**

The i5/OS $\degree$  operating system uses data queues to send data to the server program. The server program also uses data queues for interprocess communications with other i5/OS applications and API calls.

The data queue must exist before your application uses the virtual terminal APIs to open a path to a virtual terminal. See the Control language topic collection for details about creating and deleting data queues. See "Open Virtual Terminal Path [\(QTVOPNVT\)](#page-7-0) API" on page 2 for information about how a server program specifies the name of the data queue to be used.

The operating system communicates special events to the server program using the data queue. The system provides information about the special events using a data queue entry.

The following events result in data queue entries being sent:

- The virtual terminal receives data from an  $i5/OS$  application
- v The operating system closes the virtual terminal (This occurs when an application's job is canceled.)

The following table shows the structure of i5/OS data queue entries that are sent to the data queue when an application uses the virtual terminal APIs. All data queue entries have the same format.

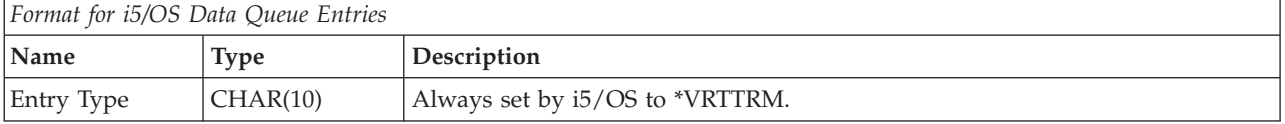

<span id="page-25-0"></span>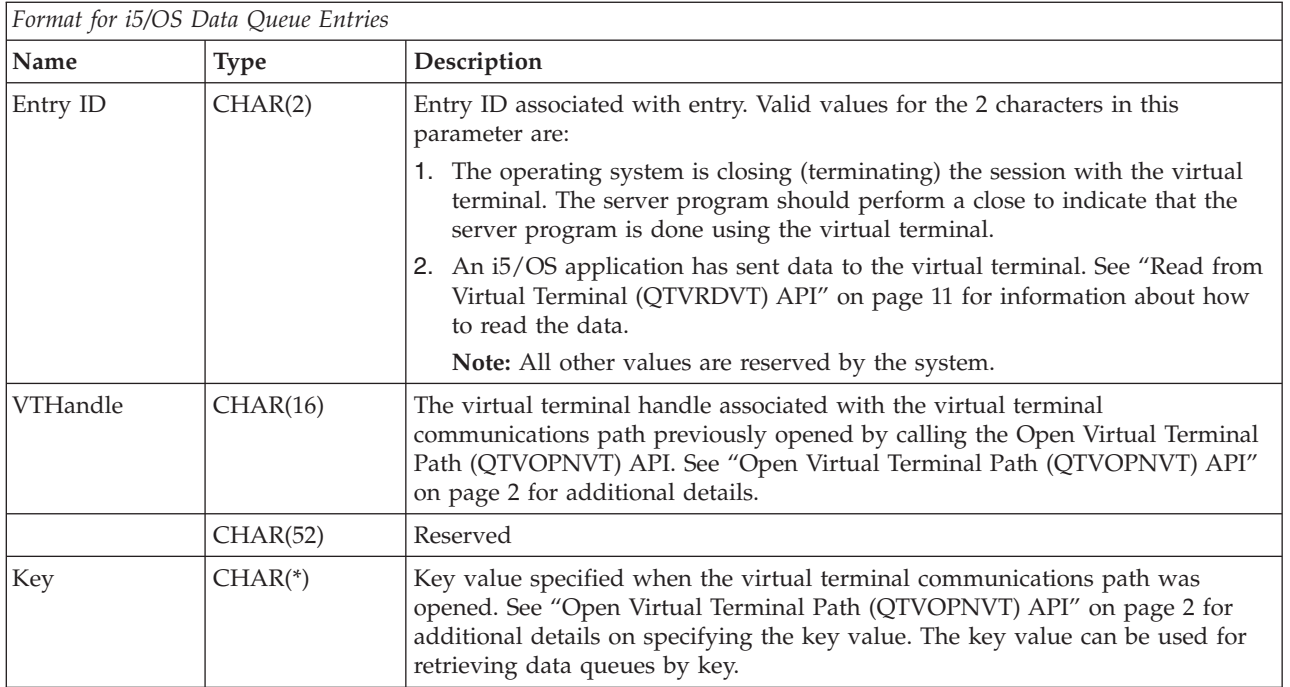

[Top](#TOP_OF_PAGE) | "Virtual [Terminal](#page-6-0) APIs," on page 1 | APIs by [category](aplist.htm)

# **Preparing to Use the Virtual Terminal APIs**

The following steps are required to prepare your System i™ platform to run an application using the virtual terminal APIs:

- 1. Set the number of automatically created virtual terminals using the Automatic virtual device configuration indicator (QAUTOVRT) system value
- 2. Set the Limit security officer device access "Step 2: Setting the Limit Security Officer [\(QLMTSECOFR\)](#page-26-0) [Value"](#page-26-0) on page 21 system value
- 3. Create user profiles using the Create User Profile "Step 3: Creating User [Profiles"](#page-27-0) on page 22 command

# **Step 1: Setting the Number of Automatically Created Virtual Terminals**

The i5/OS<sup>®</sup> operating system uses virtual terminals to allow a server program to interact with its client by sending and receiving data with i5/OS applications. The operating system will automatically select (and create if necessary) these virtual terminals for you.

The QAUTOVRT system value specifies the maximum number of terminals that will be automatically configured by the system. When you set the QAUTOVRT system value, the operating system automatically configures the required virtual controllers and terminals. Controllers coordinate and control the operation of one or more input/output terminals (such as workstations) and synchronize the operation of such terminals with the operation of the entire system. Use the Change System Value (CHGSYSVAL) command to change the value of the QAUTOVRT system value. For example, entering the following command string changes the number of virtual terminals that can be allocated on a system to 50:

CHGSYSVAL SYSVAL(QAUTOVRT) VALUE(50)

<span id="page-26-0"></span>To determine and set the maximum number of users you want signed on to the system at any time, do the following:

- Set the QAUTOVRT system value to \*NOMAX, the maximum value allowed.
- v Have your users use the system until you decide that the number of virtual terminals created is sufficient for normal system operation.
- Use the Work with Configuration Status (WRKCFGSTS) command to determine the number of workstations configured.
- Change the QAUTOVRT system value from \*NOMAX to the number of virtual terminals you require for normal operation.

If you have never allowed virtual terminals to be configured automatically on your system, the QAUTOVRT system value is 0. As a result, you cannot use the virtual terminal APIs because the operating system is not able to create more workstations than the number specified. If you change the QAUTOVRT system value to 10, the next virtual terminal path opened causes the operating system to create a virtual terminal. This virtual terminal is created because the number of virtual terminals on the controller (0) is less than the number specified in the QAUTOVRT system value (10). Even if you change the specified number to 0 again, the next virtual terminal opened may succeed if a virtual terminal exists that is not being used.

If a virtual terminal does not exist or is in use, the operating system does not create a new virtual terminal because the number of virtual terminals currently existing is greater than or equal to the specified QAUTOVRT system value. When the number of virtual terminals that currently exist is greater than or equal to the QAUTOVRT system value, the message CPF8940, "Cannot automatically select virtual device", is sent to the system operator message queue (QSYSOPR). You must either try again when a virtual terminal description becomes available or increase the QAUTOVRT system value.

The operating system uses the following conventions for naming virtual controllers and workstations:

- v Virtual controllers named QPACTL*nn* are used for auto-created virtual terminal descriptions.
- v Virtual controllers named QVIRCD*nnnn* are used for named virtual terminal descriptions.
- v Virtual terminal descriptions named QPADEV*xxxx* are auto-created devices.
- v Named virtual terminal devices may be requested using the virtual terminal APIs. An example of a named virtual terminal device would be NEWYORK001.

Consider the following when you allow the operating system to automatically configure workstations:

v The operating system does not delete virtual terminals, even when the number of workstations attached to virtual controllers exceeds the limit set by QAUTOVRT.

If you want the extra workstations deleted, you must manually delete them.

v The operating system allows a maximum of 254 virtual terminals on the QPACTL01 controller before it creates QPACTL02. This value is usually adequate. If you delete workstations to enforce a smaller value for the QAUTOVRT limit, begin by deleting the workstations from the controller with the highest numeric value in its name (where *nn* in the QPACTL*nn* name is largest).

**Note:** Changing this system value affects other products and programs that require automatic configuration. This includes TCP/IP TELNET, 5250 display station pass-through, and any other programs using the virtual terminal APIs.

# **Step 2: Setting the Limit Security Officer (QLMTSECOFR) Value**

The Limit security officer device access (QLMTSECOFR) system value, limits the devices the security officer can sign on to. The security officer controls all of the security authorizations provided by the system. If the QLMTSECOFR value is greater than zero, the security officer must be authorized to use the virtual device descriptions. When this value equals 0, however, the system does not limit the devices the security officer can use to sign on the system.

<span id="page-27-0"></span>When the system security level (QSECURITY) system value is set to 30, a security officer with all object authority (\*ALLOBJ) must be authorized to use the workstations. For example, for each display station that a security officer wants to sign on to (local, remote, or virtual), the user must authorize the security officer using the following Grant Object Authority (GRTOBJAUT) command: GRTOBJAUT OBJ(display-name) OBJTYPE(\*DEVD) AUT(\*CHANGE) USER(QSECOFR)

This procedure is very important because using the virtual terminal APIs automatically configures virtual terminals (devices). Automatic configuration is a function that names and creates the descriptions of network devices and controllers attached to a line. If the QLMTSECOFR value is set to 0, all virtual terminals automatically configured when you use the virtual terminal APIs can be used by the security officer. If you set the QLMTSECOFR value to 1, your security officer is not able to use the virtual terminals unless you specifically grant object authority to the security officer for that virtual terminal. The automatic configuration support can delete and re-create the virtual terminal. If this occurs, authority must be granted to the security officer each time the virtual terminal is created.

### **Security Considerations**

The number of sign-on attempts allowed increases if virtual terminals are automatically configured. The number of sign-on attempts is equal to the number of system sign-on attempts allowed multiplied by the number of virtual terminals that can be created. The number of system sign-on attempts allowed is defined by the QMAXSIGN system value. The number of virtual terminals that can be created is defined by the QAUTOVRT system value.

# **Step 3: Creating User Profiles**

You should create one or more user profiles on the system for users of the virtual terminal supported by the client and server programs. The default user profile is \*SYS. The following example shows a sample user profile:

```
CRTUSRPRF USRPRF(CLERK1) PASSWORD(unique-password)
          JOBD(CLERKLIB/CLERKL1)
          TEXT('User profile for one group of clerks')
```
[Top](#TOP_OF_PAGE) | "Virtual [Terminal](#page-6-0) APIs," on page 1 | APIs by [category](aplist.htm)

# **Creating Your Own Virtual Controllers and Devices**

You can create your own virtual controllers and devices (terminals); however, you must use the same naming conventions as the automatic controller and device creation support. You may want to create the virtual terminal descriptions to control the number of sign-on attempts possible by not allowing automatic configuration of virtual terminals (which allows additional sign-on attempts to occur). See "Security Considerations" for additional information.

If you do not want to use automatically created descriptions, do the following:

v Use the Create Controller Description (Virtual Work Station) (CRTCTLVWS) command to create a controller description for a virtual terminal.

CRTCTLVWS CTLD(QPACTL01) TEXT('Virtual Controller for virtual terminals')

**Note:** You must use the i5/OS<sup>®</sup> naming convention, QPACTL*nn*, for naming virtual controllers, where *nn* is a decimal number starting at 01.

v Use the Create Device Description (Display) (CRTDEVDSP) command to create a virtual terminal as follows:

```
CRTDEVDSP DEVD(QPADEV0001) DEVCLS(*VRT)
          TYPE(5251) MODEL(11) CTL(QPACTL01)
          TEXT('24 X 80 Monochrome
             Display for Server Program')
```
<span id="page-28-0"></span>v The i5/OS operating system automatically varies on the controller and terminal that you have created. You must use the i5/OS naming convention, QPADEV*xxxx*, for naming virtual device descriptions, where *xxxx* are alphanumeric characters from 0000 to ZZZZ.

After creating the descriptions, you must authorize the server program to use them. Use the Grant Object Authority (GRTOBJAUT) command to authorize the user profile used by the server program to the descriptions. This can be done using the following commands:

```
GRTOBJAUT OBJ(QPACTL01) OBJTYPE(*CTLD)
          AUT(*CHANGE) USER(user-ID)
GRTOBJAUT OBJ(QPADEV0001) OBJTYPE(*DEVD)
          AUT(*CHANGE) USER(user-ID)
```
You may want to prevent virtual terminals from being created automatically. To do this, set the QAUTOVRT system value to 0 as follows:

```
CHGSYSVAL SYSVAL(QAUTOVRT) VALUE(0)
```
See "Step 1: Setting the Number of [Automatically](#page-25-0) Created Virtual Terminals" on page 20 for additional information.

**Note:** Changing this system value affects other products and programs that require automatic configuration. This includes TELNET, 5250 display station pass-through, and any other programs using the virtual terminal APIs.

[Top](#TOP_OF_PAGE) | "Virtual [Terminal](#page-6-0) APIs," on page 1 | APIs by [category](aplist.htm)

### **Developing Client and Server Programs**

When developing client and server programs using the virtual terminal APIs, you need to take the following items into consideration:

- The client program should be able to:
	- Interrupt the server program
	- Check the server program's status
	- Discard data from the  $i5/OS^{\degree}$  application
- v The user should be able to configure a time-out to be used by the client program while waiting for screens from the server program.
- v Pressing the Print key on the workstation should create a file to be printed at either the workstation or the printer on the system.

"Virtual [Terminal](#page-6-0) APIs," on page  $1 \mid$  APIs by [category](aplist.htm)

### **Virtual Terminal Runtime Example**

To help understand how virtual terminal APIs are used, the following example shows how the  $15/\text{OS}^{\circ}$ operating system, server program, client program, and workstation device (display and keyboard) interact when processing a system request.

This example starts with the server program waiting for a response from the client program, which is waiting for data from the user (keyboard).

- 1. System request processing starts when you press the appropriate System Request key on the workstation keyboard.
- 2. The client program informs the server program that the System Request key has been pressed. The protocol used in this case is unique to the particular implementation of these two programs.
- 3. The server program calls the Write to Virtual Terminal (QTVWRTVT) API for a write request. The flag for the System Request key must be set for this write request. No data is sent to the virtual terminal at this time.
- 4. The operating system creates a data queue entry for informing the server program that data is available to be read.
- 5. The server program removes the entry from the data queue by calling the Receive Data Queue (QRCVDTAQ) API and then calls the Read from Virtual Terminal (QTVRDVT) API for a read request. The Cancel Invite operation code is returned. No data is received from the virtual terminal at this time.

To prevent the client program from sending anymore data (screens), the server program informs the client program that it is no longer receiving data from the client program.

The server program calls the QTVWRTVT API for a write request. The Operation Code parameter is set to Cancel Invite. No data is sent to the virtual terminal at this time.

- 6. The operating system creates a data queue entry for informing the server program that data is available to be read.
- 7. The server program removes the entry from the data queue by calling the QRCVDTAQ API and then calls the QTVRDVT API for a read request. A Save Screen operation code is returned. No data is received from the virtual terminal at this time.

The server program gets the current screen. This may require requesting the current screen from the client program.

The server program calls the QTVWRTVT API for a write request, sending the current screen to the virtual terminal. The Operation Code parameter must be set to Save Screen.

- 8. The operating system creates a data queue entry for informing the server program that data is available to be read.
- 9. The server program removes the entry from the data queue by calling the QRCVDTAQ API and then calls the QTVRDVT API for a read request. A Put/Get operation code is returned. The data read will be the actual System Request menu.

The server program sends this data to the client program and waits for a response.

- 10. The client program updates the display with the System Request menu and waits for a response from the user. The resulting response is sent to the server program.
- 11. The response is received from the client program, and the server program calls the QTVWRTVT API for a write request, sending the response to the virtual terminal.

**Note:** What happens at this point depends on the response to the System Request menu. Additional data may be received from and sent to the virtual terminal. After the response is processed, the following steps occur.

- 12. The operating system creates a data queue entry for informing the server program that data is available to be read.
- 13. The server program removes the entry from the data queue by calling the QRCVDTAQ API and then performs a call to the QTVRDVT API for a read request. A Put operation code is returned. The data read is the saved (current) screen that was previously written by the server program to the virtual terminal.

The server program sends the saved screen to the client program but does not wait for a response.

- 14. The client program updates the workstation display with the saved screen.
- 15. The operating system creates a data queue entry for informing the server program that data is available to be read.
- 16. The server program removes the entry from the data queue by calling the QRCVDTAQ API. An Invite operation code is returned. Note that no data is received from the virtual terminal at this time.
- 17. The client program is once again waiting for user data, and the server program is waiting for data from the client program.

[Top](#TOP_OF_PAGE) | "Virtual [Terminal](#page-6-0) APIs," on page 1 | APIs by [category](aplist.htm)

# <span id="page-30-0"></span>**Appendix. Notices**

This information was developed for products and services offered in the U.S.A.

IBM may not offer the products, services, or features discussed in this document in other countries. Consult your local IBM representative for information on the products and services currently available in your area. Any reference to an IBM product, program, or service is not intended to state or imply that only that IBM product, program, or service may be used. Any functionally equivalent product, program, or service that does not infringe any IBM intellectual property right may be used instead. However, it is the user's responsibility to evaluate and verify the operation of any non-IBM product, program, or service.

IBM may have patents or pending patent applications covering subject matter described in this document. The furnishing of this document does not grant you any license to these patents. You can send license inquiries, in writing, to:

IBM Director of Licensing IBM Corporation North Castle Drive Armonk, NY 10504-1785 U.S.A.

For license inquiries regarding double-byte (DBCS) information, contact the IBM Intellectual Property Department in your country or send inquiries, in writing, to:

IBM World Trade Asia Corporation Licensing 2-31 Roppongi 3-chome, Minato-ku Tokyo 106-0032, Japan

**The following paragraph does not apply to the United Kingdom or any other country where such provisions are inconsistent with local law:** INTERNATIONAL BUSINESS MACHINES CORPORATION PROVIDES THIS PUBLICATION "AS IS" WITHOUT WARRANTY OF ANY KIND, EITHER EXPRESS OR IMPLIED, INCLUDING, BUT NOT LIMITED TO, THE IMPLIED WARRANTIES OF NON-INFRINGEMENT, MERCHANTABILITY OR FITNESS FOR A PARTICULAR PURPOSE. Some states do not allow disclaimer of express or implied warranties in certain transactions, therefore, this statement may not apply to you.

This information could include technical inaccuracies or typographical errors. Changes are periodically made to the information herein; these changes will be incorporated in new editions of the publication. IBM may make improvements and/or changes in the product(s) and/or the program(s) described in this publication at any time without notice.

Any references in this information to non-IBM Web sites are provided for convenience only and do not in any manner serve as an endorsement of those Web sites. The materials at those Web sites are not part of the materials for this IBM product and use of those Web sites is at your own risk.

IBM may use or distribute any of the information you supply in any way it believes appropriate without incurring any obligation to you.

Licensees of this program who wish to have information about it for the purpose of enabling: (i) the exchange of information between independently created programs and other programs (including this one) and (ii) the mutual use of the information which has been exchanged, should contact:

<span id="page-31-0"></span>IBM Corporation Software Interoperability Coordinator, Department YBWA 3605 Highway 52 N Rochester, MN 55901 U.S.A.

Such information may be available, subject to appropriate terms and conditions, including in some cases, payment of a fee.

The licensed program described in this document and all licensed material available for it are provided by IBM under terms of the IBM Customer Agreement, IBM International Program License Agreement, IBM License Agreement for Machine Code, or any equivalent agreement between us.

Any performance data contained herein was determined in a controlled environment. Therefore, the results obtained in other operating environments may vary significantly. Some measurements may have been made on development-level systems and there is no guarantee that these measurements will be the same on generally available systems. Furthermore, some measurements may have been estimated through extrapolation. Actual results may vary. Users of this document should verify the applicable data for their specific environment.

Information concerning non-IBM products was obtained from the suppliers of those products, their published announcements or other publicly available sources. IBM has not tested those products and cannot confirm the accuracy of performance, compatibility or any other claims related to non-IBM products. Questions on the capabilities of non-IBM products should be addressed to the suppliers of those products.

All statements regarding IBM's future direction or intent are subject to change or withdrawal without notice, and represent goals and objectives only.

This information contains examples of data and reports used in daily business operations. To illustrate them as completely as possible, the examples include the names of individuals, companies, brands, and products. All of these names are fictitious and any similarity to the names and addresses used by an actual business enterprise is entirely coincidental.

#### COPYRIGHT LICENSE:

This information contains sample application programs in source language, which illustrate programming techniques on various operating platforms. You may copy, modify, and distribute these sample programs in any form without payment to IBM, for the purposes of developing, using, marketing or distributing application programs conforming to the application programming interface for the operating platform for which the sample programs are written. These examples have not been thoroughly tested under all conditions. IBM, therefore, cannot guarantee or imply reliability, serviceability, or function of these programs.

Each copy or any portion of these sample programs or any derivative work, must include a copyright notice as follows:

© (your company name) (year). Portions of this code are derived from IBM Corp. Sample Programs. © Copyright IBM Corp. \_enter the year or years\_. All rights reserved.

If you are viewing this information softcopy, the photographs and color illustrations may not appear.

# **Programming interface information**

This API descriptions publication documents intended Programming Interfaces that allow the customer to write programs to obtain the services of IBM i5/OS.

### <span id="page-32-0"></span>**Trademarks**

The following terms are trademarks of International Business Machines Corporation in the United States, other countries, or both:

Advanced 36 Advanced Function Presentation Advanced Peer-to-Peer Networking AFP AIX AnyNet AS/400 BCOCA  $C/400$ COBOL/400 Common User Access CUA DB2 DB2 Universal Database Distributed Relational Database Architecture Domino DPI DRDA Enterprise Storage Server eServer FlashCopy GDDM i5/OS IBM IBM (logo) InfoColor Infoprint Integrated Language Environment Intelligent Printer Data Stream IPDS Lotus Lotus Notes MO:DCA MVS Net.Data **NetServer** Notes **OfficeVision** Operating System/2 Operating System/400  $OS/2$ OS/400 PartnerWorld POWER5+ PowerPC Print Services Facility PrintManager PROFS RISC System/6000 RPG/400 RS/6000

<span id="page-33-0"></span>SAA SecureWay SOM System i System i5 System Object Model System/36 System/38 System/390 TotalStorage VisualAge WebSphere xSeries z/OS

Adobe, the Adobe logo, PostScript, and the PostScript logo are either registered trademarks or trademarks of Adobe Systems Incorporated in the United States, and/or other countries.

Linux is a registered trademark of Linus Torvalds in the United States, other countries, or both.

Microsoft, Windows, Windows NT, and the Windows logo are trademarks of Microsoft Corporation in the United States, other countries, or both.

Java and all Java-based trademarks are trademarks of Sun Microsystems, Inc. in the United States, other countries, or both.

UNIX is a registered trademark of The Open Group in the United States and other countries.

Other company, product, or service names may be trademarks or service marks of others.

### **Terms and conditions**

Permissions for the use of these publications is granted subject to the following terms and conditions.

**Personal Use:** You may reproduce these publications for your personal, noncommercial use provided that all proprietary notices are preserved. You may not distribute, display or make derivative works of these publications, or any portion thereof, without the express consent of IBM.

**Commercial Use:** You may reproduce, distribute and display these publications solely within your enterprise provided that all proprietary notices are preserved. You may not make derivative works of these publications, or reproduce, distribute or display these publications or any portion thereof outside your enterprise, without the express consent of IBM.

Except as expressly granted in this permission, no other permissions, licenses or rights are granted, either express or implied, to the publications or any information, data, software or other intellectual property contained therein.

IBM reserves the right to withdraw the permissions granted herein whenever, in its discretion, the use of the publications is detrimental to its interest or, as determined by IBM, the above instructions are not being properly followed.

You may not download, export or re-export this information except in full compliance with all applicable laws and regulations, including all United States export laws and regulations.

IBM MAKES NO GUARANTEE ABOUT THE CONTENT OF THESE PUBLICATIONS. THE PUBLICATIONS ARE PROVIDED ″AS-IS″ AND WITHOUT WARRANTY OF ANY KIND, EITHER EXPRESSED OR IMPLIED, INCLUDING BUT NOT LIMITED TO IMPLIED WARRANTIES OF MERCHANTABILITY, NON-INFRINGEMENT, AND FITNESS FOR A PARTICULAR PURPOSE.

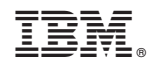

Printed in USA